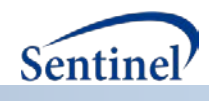

# **SENTINEL SAS MACRO TOOLKIT:**

**SAS Log Checker Tool** 

**(%MS\_LOGCHECK)**

**Documentation version: 2.0**

# **Prepared by the Sentinel Operations Center**

## **For use with any distributed Sentinel SAS package**

**March 28, 2016**

Sentinel is sponsored by the [U.S. Food and Drug Administration \(FDA\)](http://www.fda.gov/) to monitor the safety of FDA-regulated medical products. Sentinel is one piece of the [Sentinel Initiative,](http://www.fda.gov/Safety/FDAsSentinelInitiative/default.htm) a multi-faceted effort by the FDA to develop a national electronic system that complements previously existing methods of safety surveillance. Sentinel Collaborators include Data and Academic Partners that provide access to health care data and ongoing scientific, technical, methodological, and organizational expertise. The Sentinel Coordinating Center is funded by the FDA through the Department of Health and Human Services (HHS) Contract number HHSF223201400030I.

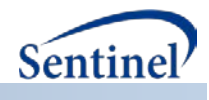

### **SAS Log Checker Tool**

#### **1. Introduction**

This log checker tool can be used to consistently and efficiently scan resultant SAS logs for any concerning lines that may indicate an issue or problem with program execution.

#### **2. Program Objectives**

The purpose of the log checker tool is to scan SAS logs for any errors, warnings and concerning notes of interest (see table below), and produce summary and detailed reports of what is found. The tool can run in a variety of computing environments (Windows, UNIX, Linux) and SAS versions (from 9.2 and above).

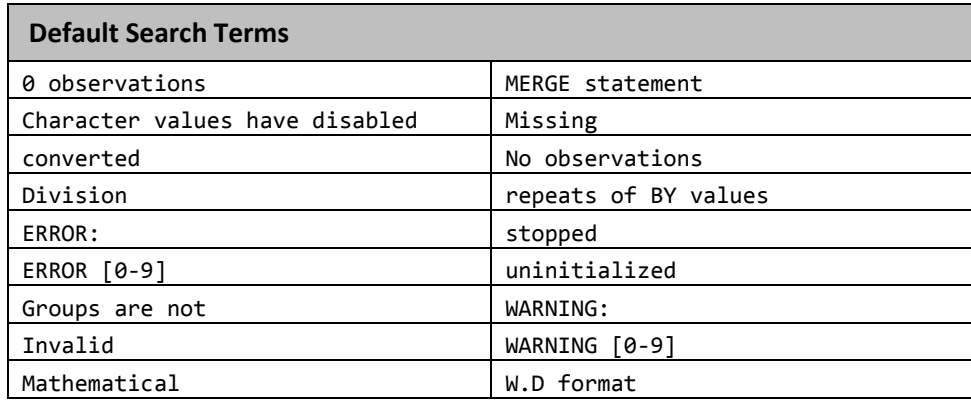

This tool can be customized with the following features:

- The tool allows the user the option to scan a specific log file, multiple log files, or all logs within a user-specified directory.
- In addition to the standard keywords for which the tool will scan, the user may also supply a list of additional keywords. Please note that additional keywords are case-sensitive.
- The tool includes parameters to output the report to a location and format specified by the user.
- The tool also includes a parameter that allows the tool to scan and capture up to ten (10) lines of text above and below the log line of interest.

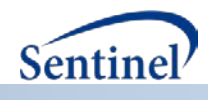

### **3. Parameter Specifications**

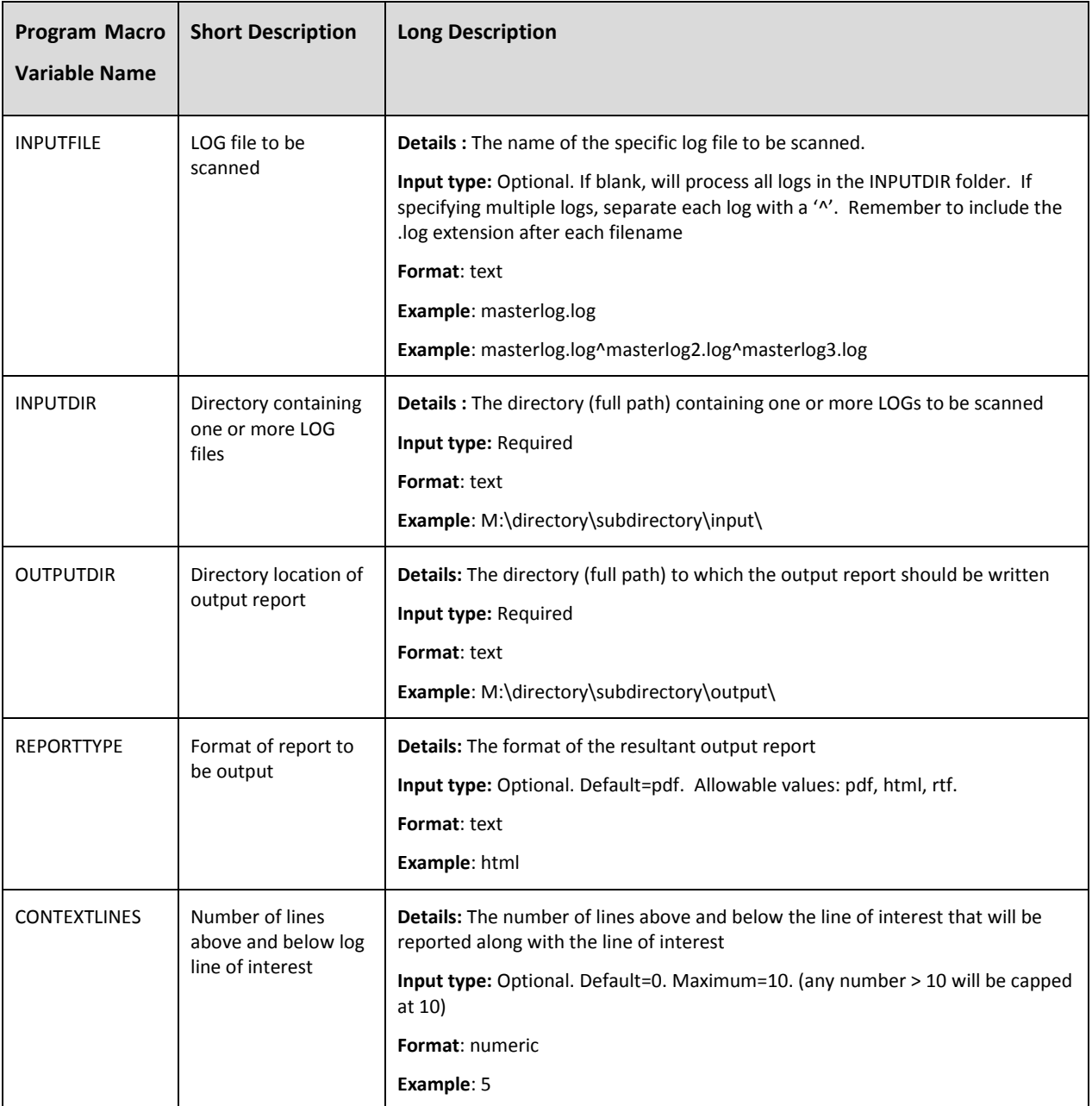

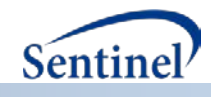

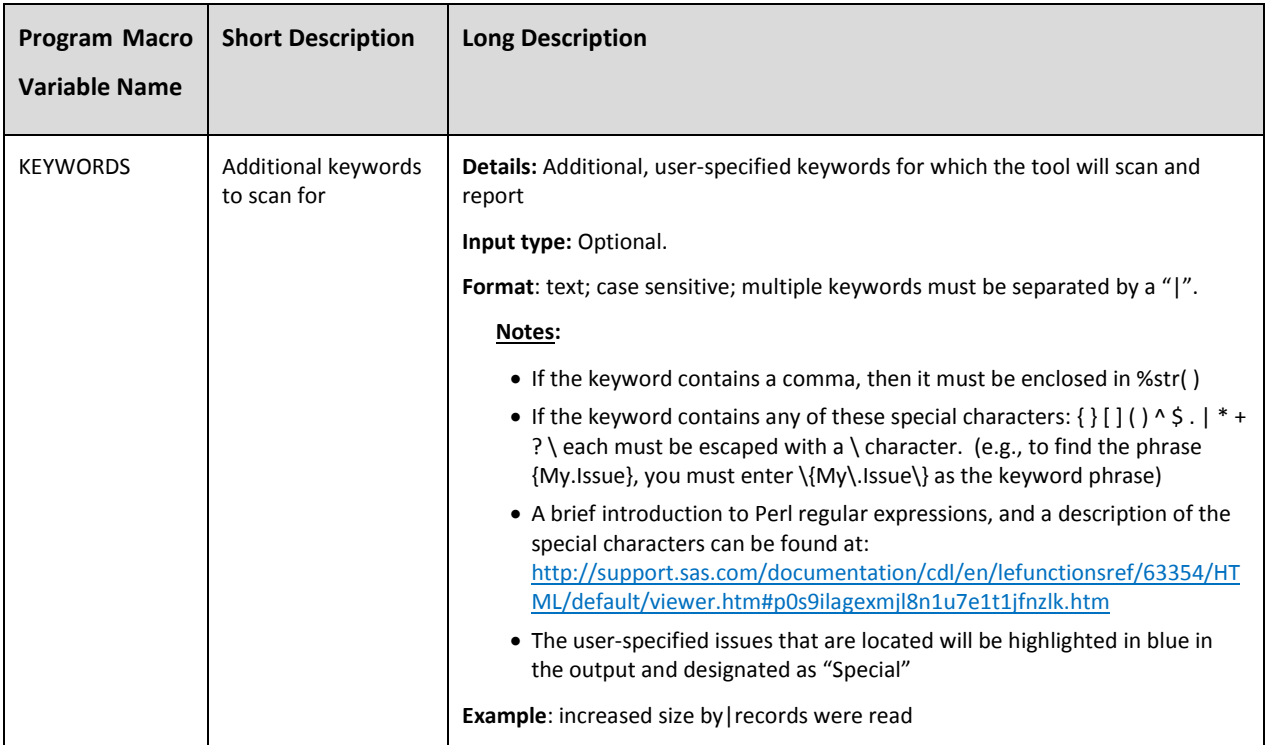

#### **4. Outputs**

The output file is saved as *<user-log-file-name>\_logerr.<user-specified-file-extension>* in the userspecified location and contains both a summary and detailed report.

#### **5. Example**

In the following example, the %MS\_LOGCHECKER macro is used to scan the file *masterlog.log* in the directory path M:\directory\subdirectory\input\. In addition to the default search terms, the keywords "increased size by" and "records were read" will be scanned for and reported by the program. For each search term that is found in the log, the macro will output the line of interest, as well the five lines before and after that line. The resultant report is output in HTML format to the directory path M:\directory\subdirectory\output\.

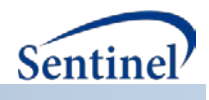

The following parameters are used in the macro call:

**%MS\_LOGCHECKER**(INPUTFILE= masterlog.log, INPUTDIR= M:\directory\subdirectory\input\ OUTPUTDIR= M:\directory\subdirectory\output\, REPORTTYPE= html, CONTEXTLINES= 5, KEYWORDS= increased size by|records were read;